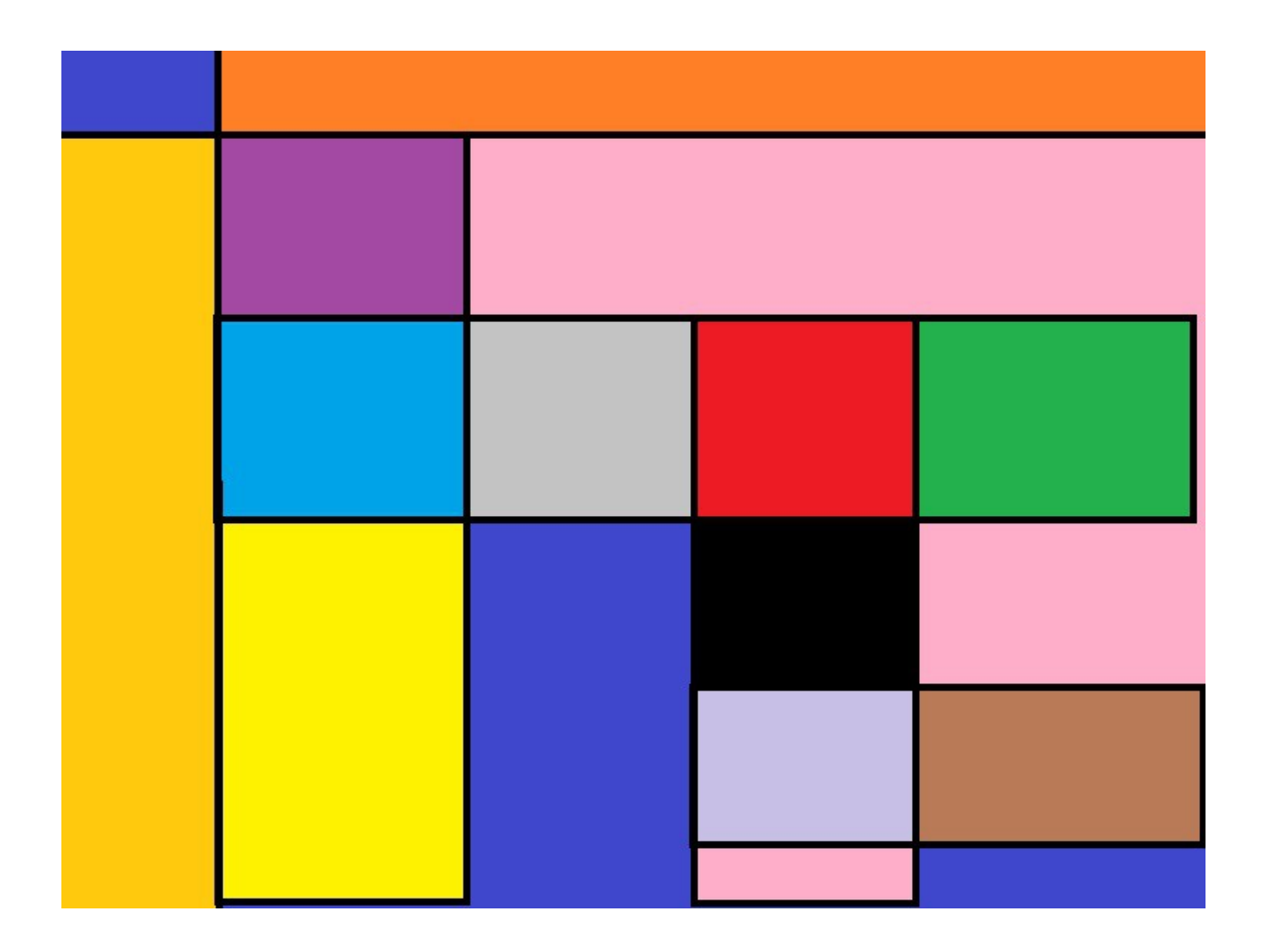

Book , Buch , Książka . Visual Studio 2013 C# & Visual Basic Position 1 Stellung 1 Pozycja 1

This is a Book and Examples. Das ist Buch mit Beispiel. To jest książka z przykładami.

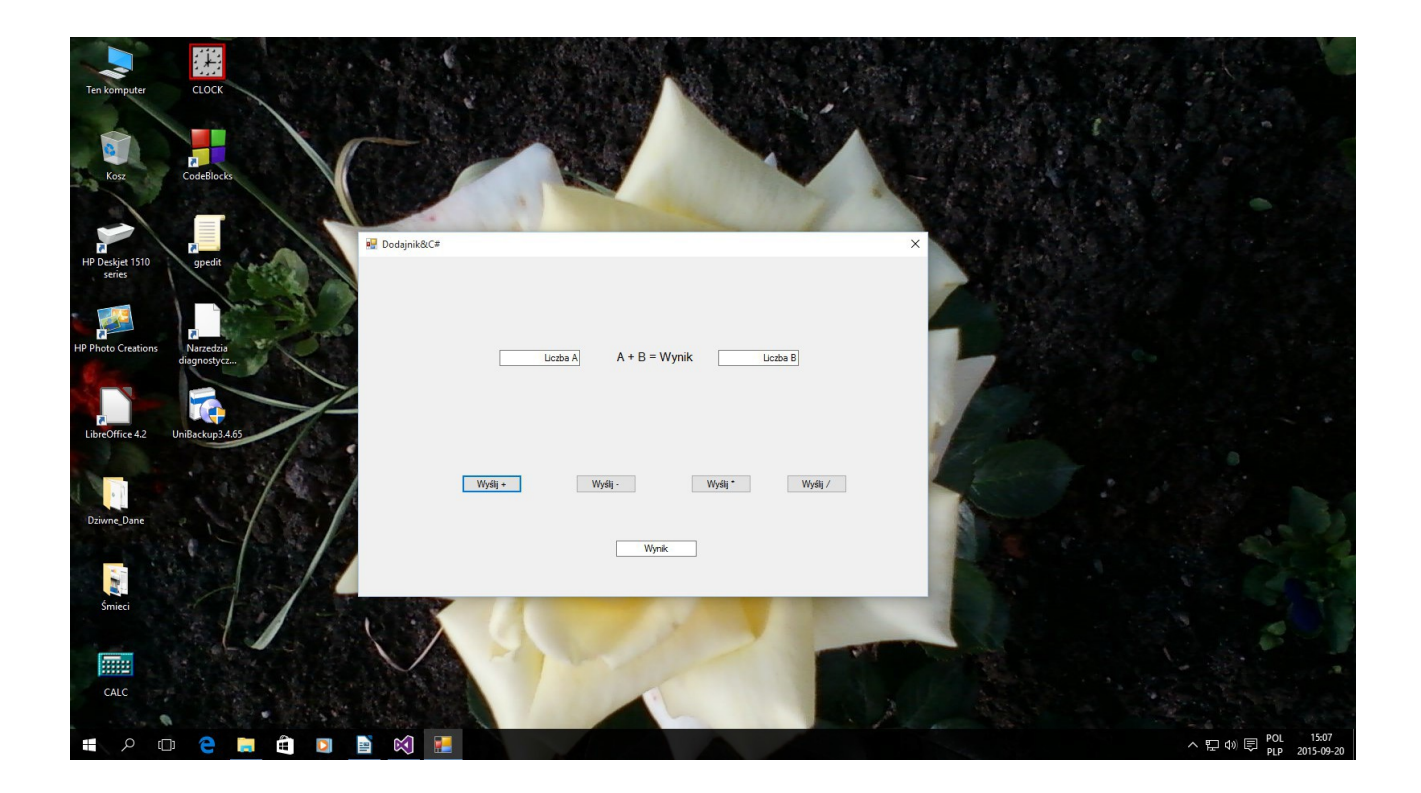

## C# Code: C# Kod:

```
using System;
using System.Collections.Generic;
using System.ComponentModel;
using System.Data;
using System.Drawing;
using System.Linq;
using System.Text;
using System.Threading.Tasks;
using System.Windows.Forms;
namespace WindowCaplikation
{
public partial class Form1 : Form
{
public Form1()
{
InitializeComponent();
}
private void button1_Click(object sender, EventArgs e)
{
double a, b, c = 0;if (!double.TryParse(textBox1.Text,out a))
{
MessageBox.Show("wprowadzono nieprawidłową wartość .");
}
```

```
if(!double.TryParse(textBox2.Text,out b))
{
MessageBox.Show(" wprowadzono nieprawidłową wartość .");
}
c = a + b;
textBox3.Fext = c.ToString();}
private void button2 Click(object sender, EventArgs e)
{
double a, b, c = 0;if (!double.TryParse(textBox1.Text, out a))
\mathbf{f}MessageBox.Show("wprowadzono nieprawidłową wartość .");
}
if (!double.TryParse(textBox2.Text, out b))
\mathbf{f}MessageBox.Show(" wprowadzono nieprawidłową wartość .");
}
c = a - b;textBox3.Fext = c.FoString();
}
private void button3_Click(object sender, EventArgs e)
{
double a, b, c = 0;if (!double.TryParse(textBox1.Text, out a))
{
MessageBox.Show("wprowadzono nieprawidłową wartość .");
}
if (!double.TryParse(textBox2.Text, out b))
{
MessageBox.Show(" wprowadzono nieprawidłową wartość .");
}
c = a * b;textBox3.Fext = c.ToString();}
private void button4_Click(object sender, EventArgs e)
{
double a, b, c = 0;if (!double.TryParse(textBox1.Text, out a))
{
MessageBox.Show("wprowadzono nieprawidłową wartość .");
}
if (!double.TryParse(textBox2.Text, out b))
{
MessageBox.Show(" wprowadzono nieprawidłową wartość .");
}
if (b == 0)MessageBox.Show(" Próba podzielenia przez zero niedozwolona");
else
c = a / b;
textBox3.Fext = c.ToString();}
}
}
```
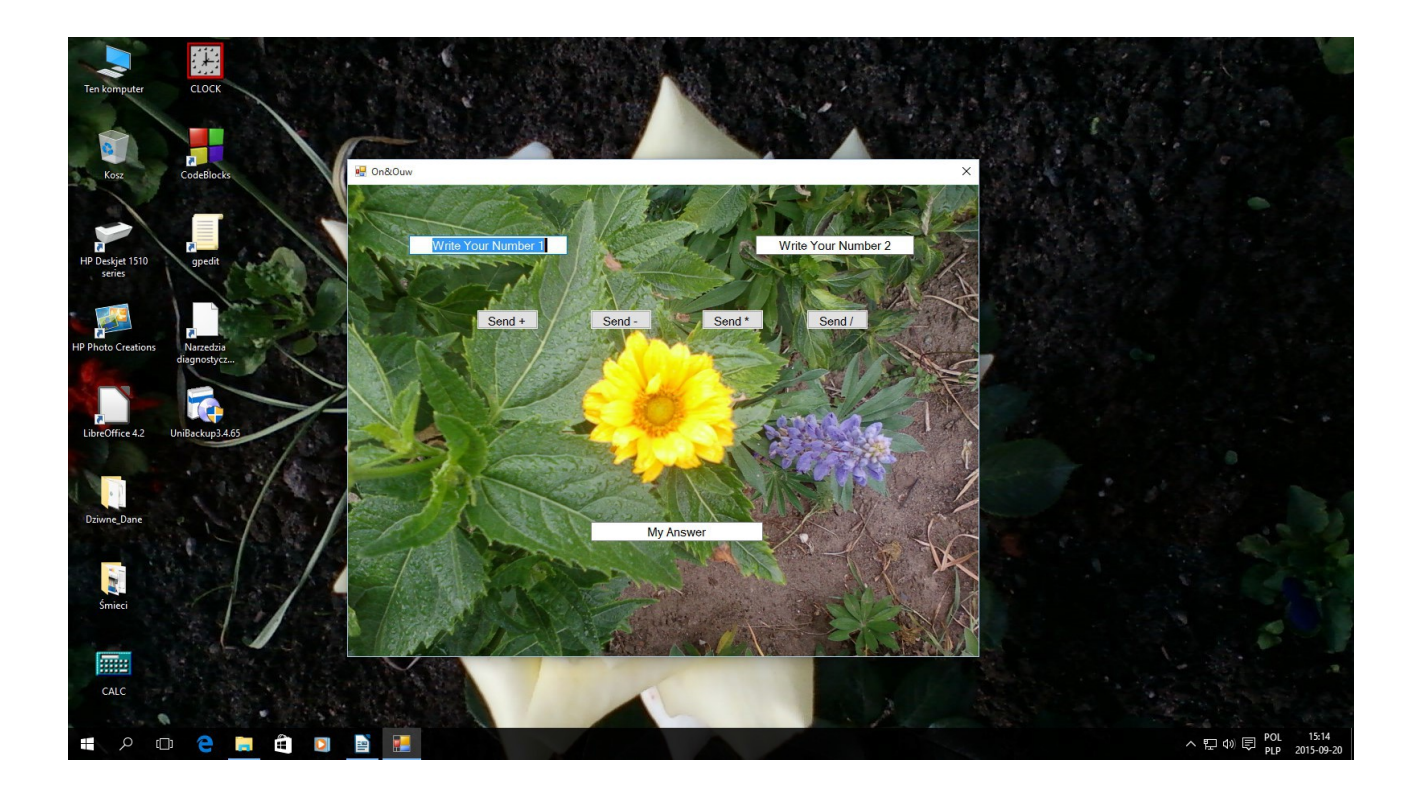

## **VB Code:** VB Kod:

```
Public Class Form1
Dim Friend Liczba1, Liczba2, ouw As Double
Private Sub TextBox1_TextChanged(sender As Object, e As EventArgs) Handles
TextBox1.TextChanged
Liczba1 = Val(TextBox1.Text)
End Sub
Private Sub TextBox2_TextChanged(sender As Object, e As EventArgs) Handles
TextBox2.TextChanged
Liczba2 = Val(TextBox2.Text)End Sub
Private Sub Button1_Click(sender As Object, e As EventArgs) Handles Button1.Click
ouw = (Liczba1 * 1) + (Liczba2 * 1)TextBox3.Text = ouw
Fnd Sub
Private Sub Button2 Click(sender As Object, e As EventArgs) Handles Button2. Click
ouw = (Liczba1 * 1) - (Liczba2 * 1)TextBox3.Text = ouw
End Sub
Private Sub Button3_Click(sender As Object, e As EventArgs) Handles Button3.Click
ouw = (Liezba1 * 1) * (Liezba2 * 1)TextBox3.Text = ouw
End Sub
Private Sub Button4 Click(sender As Object, e As EventArgs) Handles Button4. Click
ouw = (Liezba1 * 1) / (Liezba2 * 1)TextBox3.Text = ouw
End Sub
Private Sub Form1 Load(sender As Object, e As EventArgs) Handles MyBase.Load
End Sub
End Class
```
Autor Barton Robert bartonrobert8.npage.de [bartonrobert8@gmail.com](mailto:bartonrobert8@gmail.com)

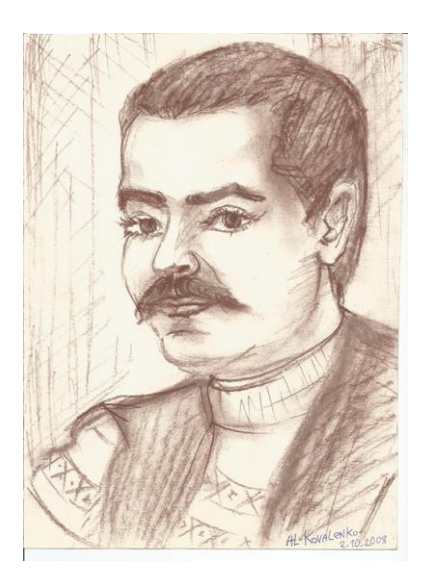

The End this position 1 Ende das stellung 1 Koniec pozycji 1